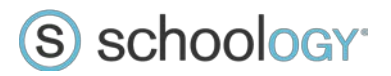

# Data Integration

You can set up data integration between Schoology and your Student Information System via export out of your SIS into comma-separated value (CSV) files. You can then import this data manually, or schedule it to import automatically into Schoology on a periodic basis. This document describes the types of data that can be imported, and the requirements for each corresponding CSV file.

All files require column headers. See sample data and sample CSV files. Note that the Schoology administrative interface allows you to flexibly map column headers, so using the headers depicted in this document is not a requirement.

## **Users**

The users file creates and updates Schoology users.

#### **Sample Data**

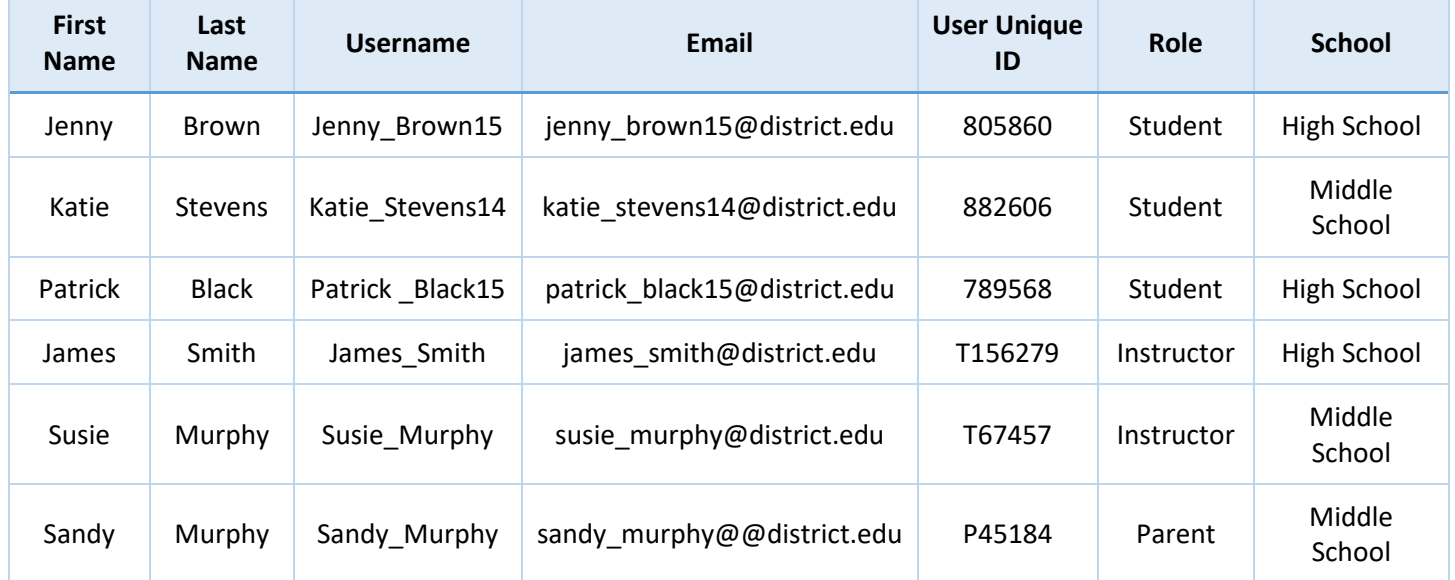

## **Sample CSV**

#### [download here](https://drive.google.com/uc?export=download&id=0B7IkiSz3tfERU05VS0pVMV9lbm9PQ0JkSkREMlFMdXhmanFv)

#### **Available Fields**

**\* - Either/or.**

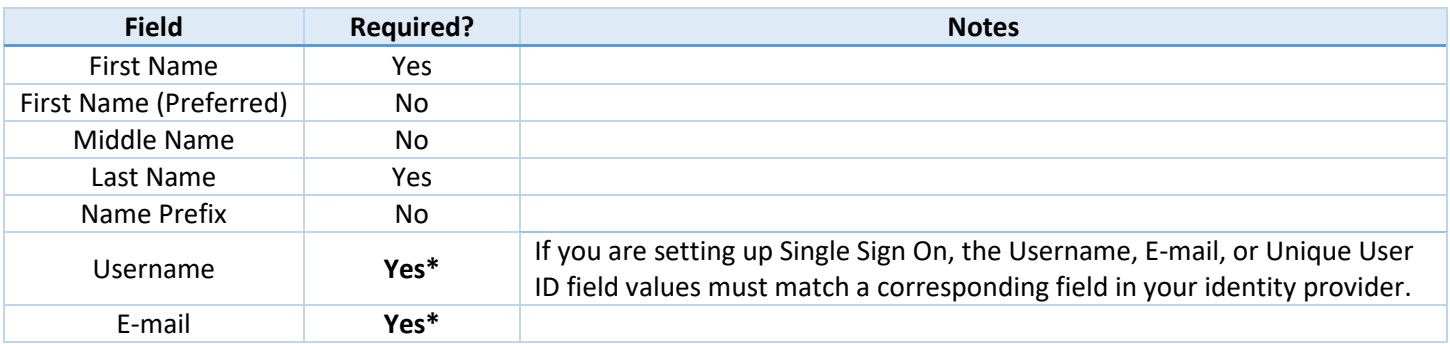

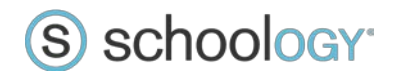

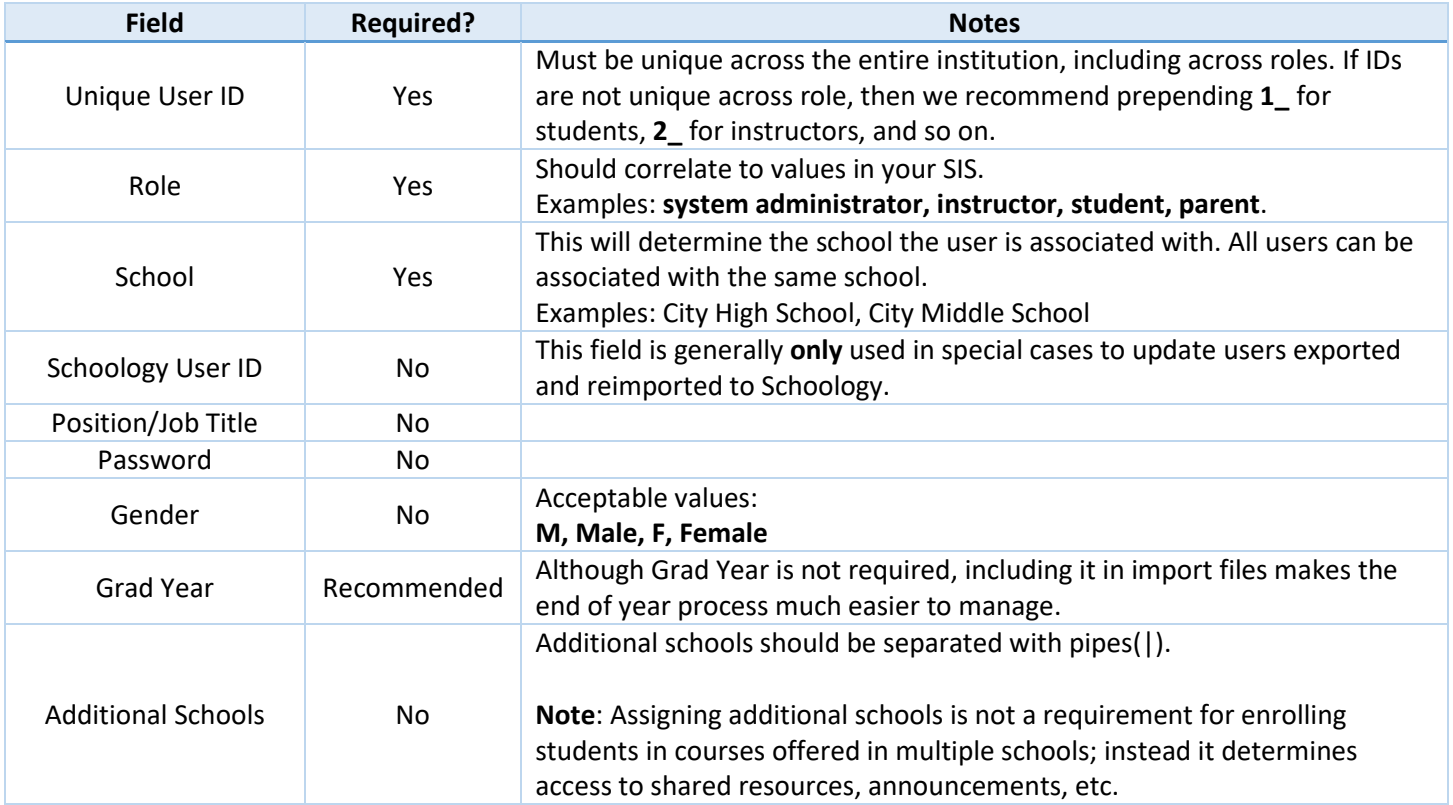

## **Courses**

The courses file creates course shells. Please note that the courses file does not create course content. Content will either be created in the course shell or migrated to the course shell from a Legacy LMS.

# **Sample Data**

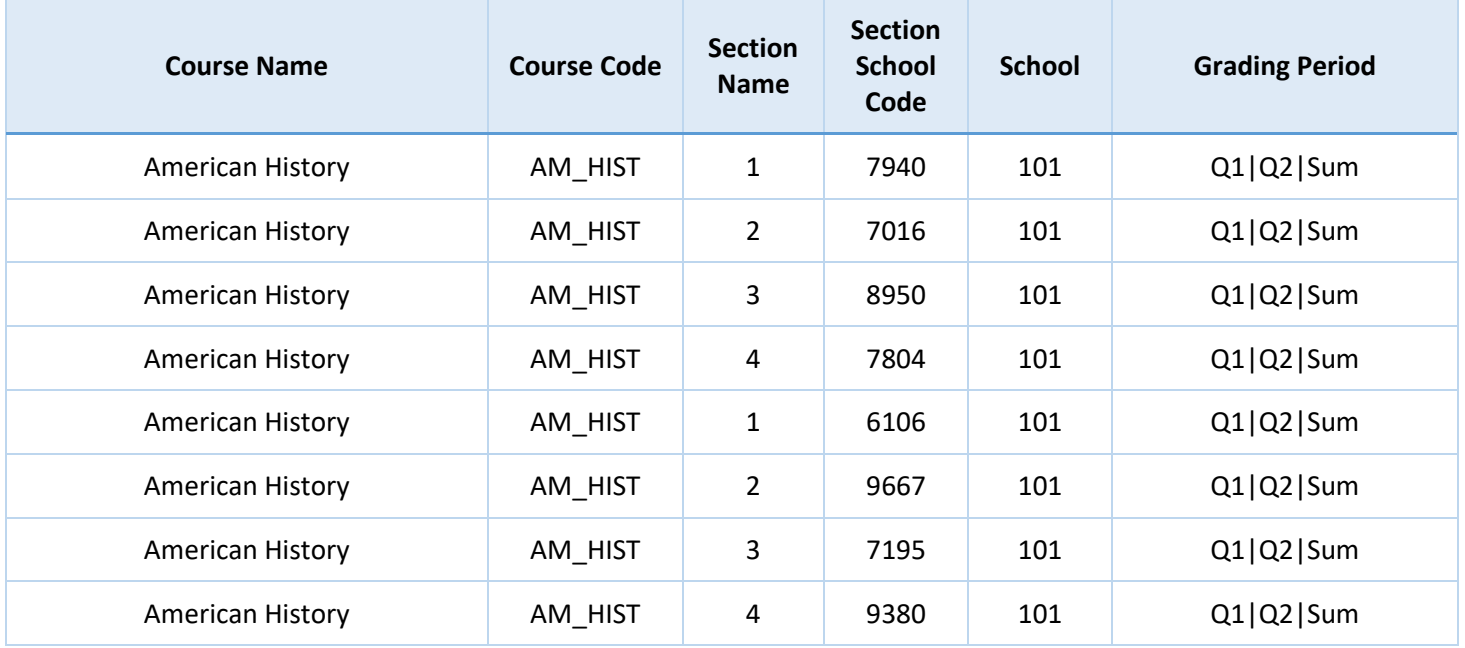

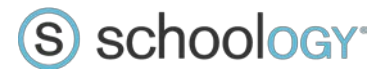

## **Sample CSV**

## [download here](https://drive.google.com/uc?export=download&id=0B7IkiSz3tfERbURrV0xKZjR0V1hSdjVrRDlxSnVfSWF2MWFr)

#### **Available Fields**

**\* - Either/or.** Must match the field used in the course provisioning file.

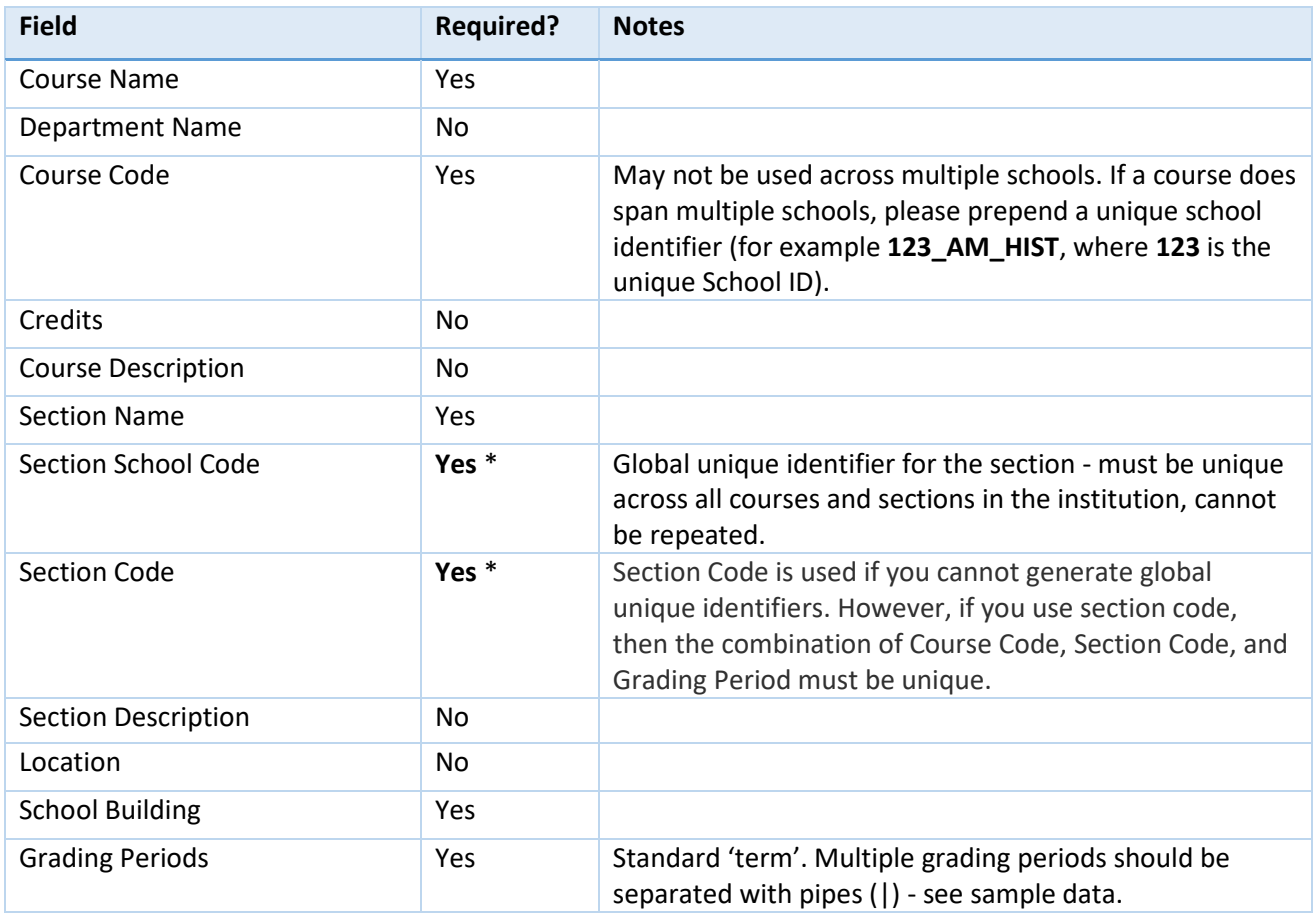

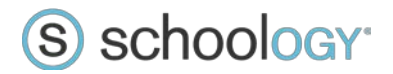

# **Course Section Enrollment**

The enrollments file enrolls users into course sections (linking imported users to imported course shells).

## **Sample Data**

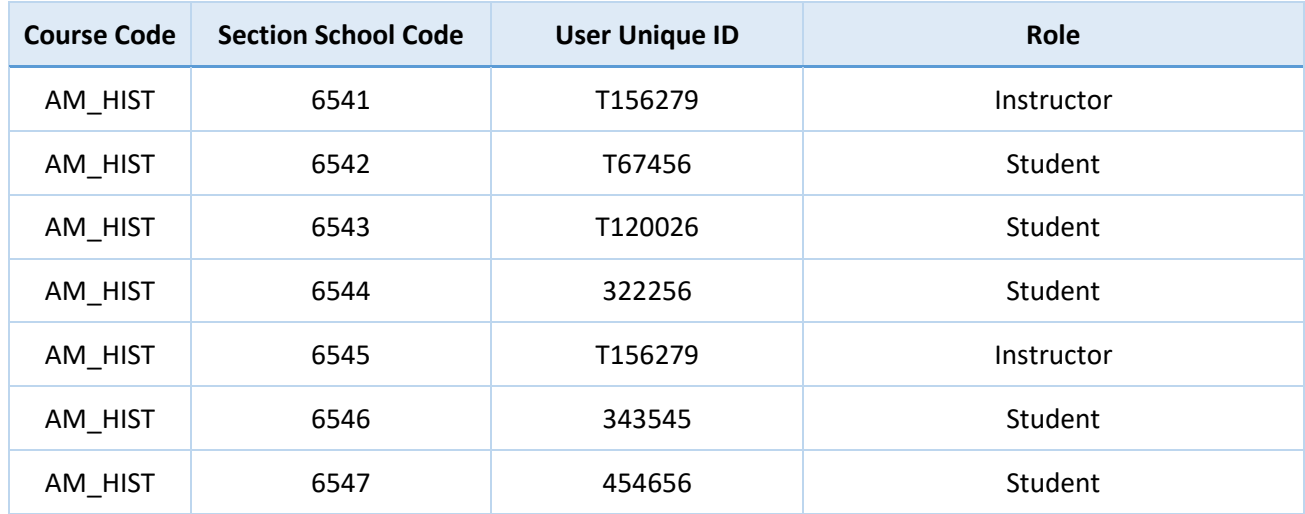

## **Sample CSV**

## [download here](https://drive.google.com/uc?export=download&id=0B7IkiSz3tfERZG9VdEpDdXZTVEFXZEN3VEFHcmwyMXNadm9Z)

#### **Available Fields**

**\* - Either/or.** Must match the field used in the course provisioning file.

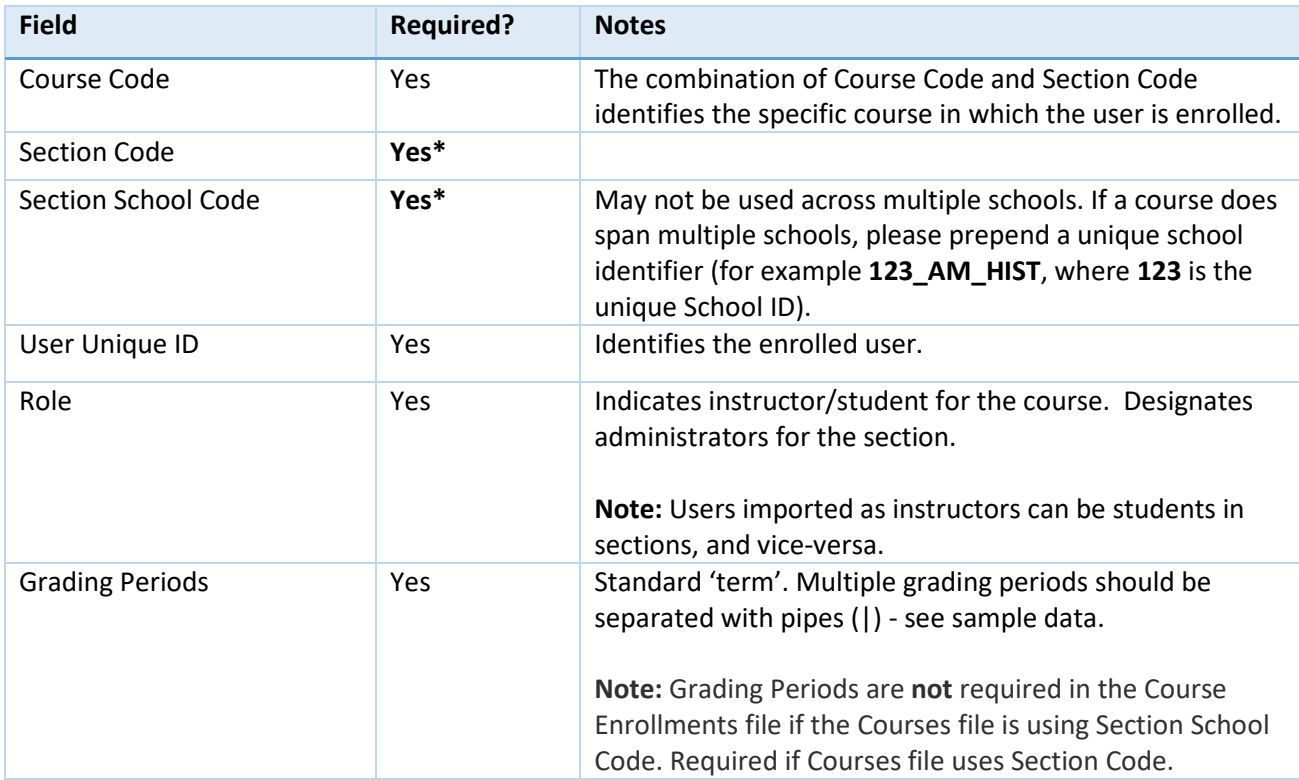

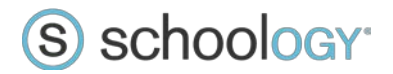

# **Course Section Cross-Listing**

If you wish multiple course sections (for example, a section listed in multiple departments) appear as one unified course section in Schoology, you can import a cross-listing file.

#### **Sample Data**

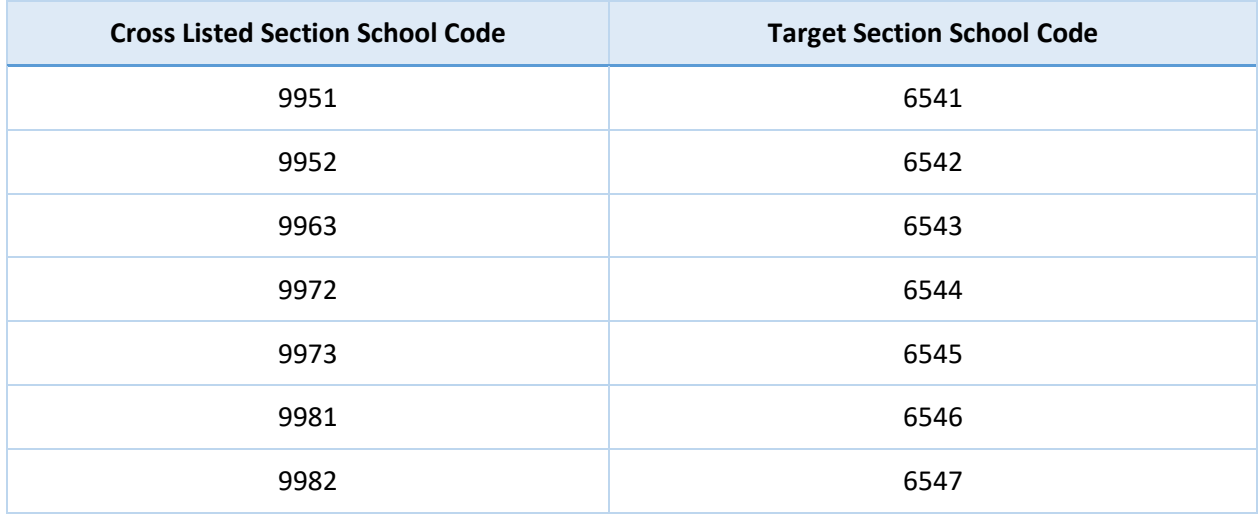

## **Sample CSV**

[download here](https://drive.google.com/uc?export=download&id=0B7IkiSz3tfERYi1GNWZFY0h1WmM)

#### **Available Fields**

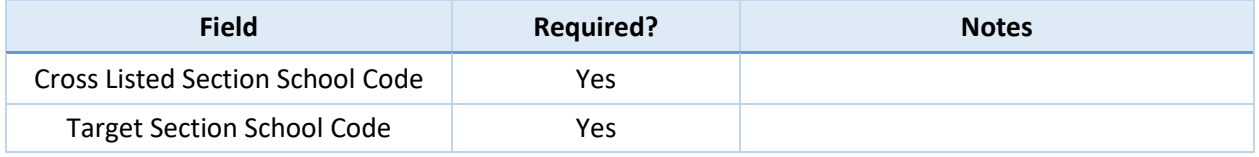